## Подключение Joplin между цифровым источником и компьютером

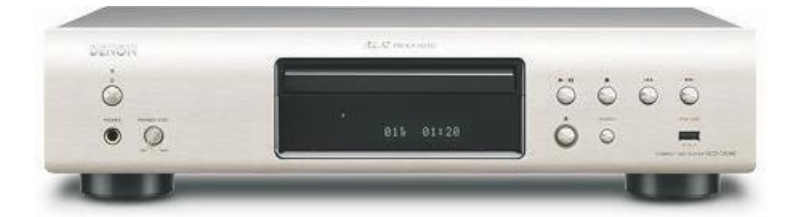

Подключите коаксиальный выход цифрового источника к коаксиальному входу на Joplin.

## Установите вход "coax".

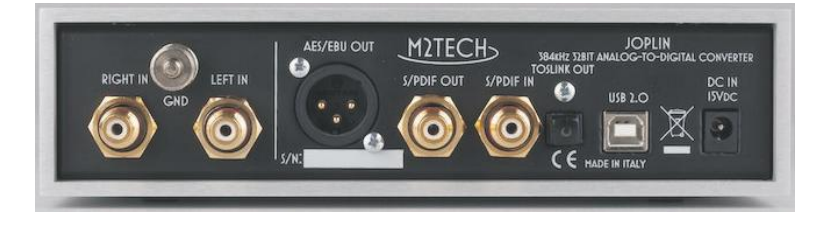

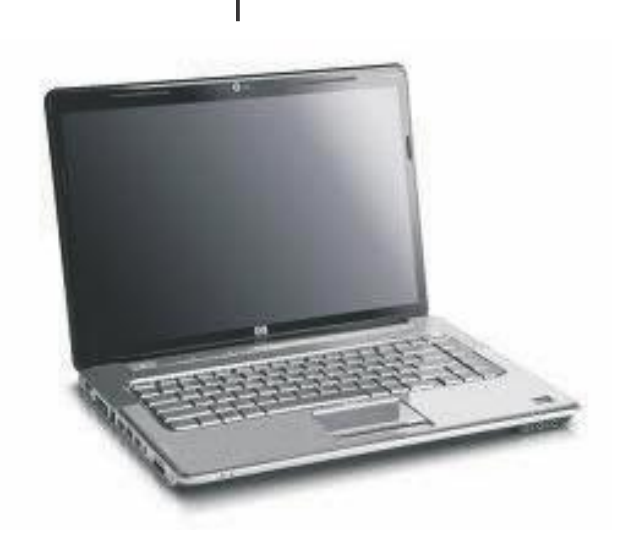

 Установите драйвер для Joplin (Windows) на ваш компьютер.Подключите USB кабель.Установите в в настройках компьютера Joplin как предпочитаемое аудио устройство. Используйте необходимое ПО для прослушивания музыки.